## **Checking the Status of Signatures After You Complete Your Section of a Form in DocuSign**

Access the email generated by DocuSign after you accessed the form

**Curricular Practical Training Agreement Form** Requests via DocuSign <https://na2.docusign.net/Member/Image.aspx?i=logo&l=5dd0f02f-3e56-4956-9fc5-9c92963114fa>

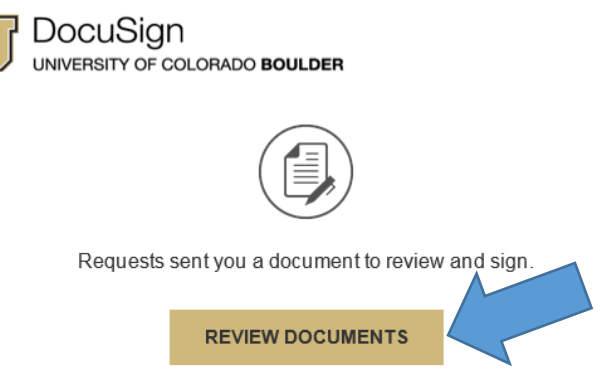

 Once you are in DocuSign, click on "Other Actions" in the lower right corner Help & Support L<sup>7</sup> About DocuSign<sup>L7</sup>

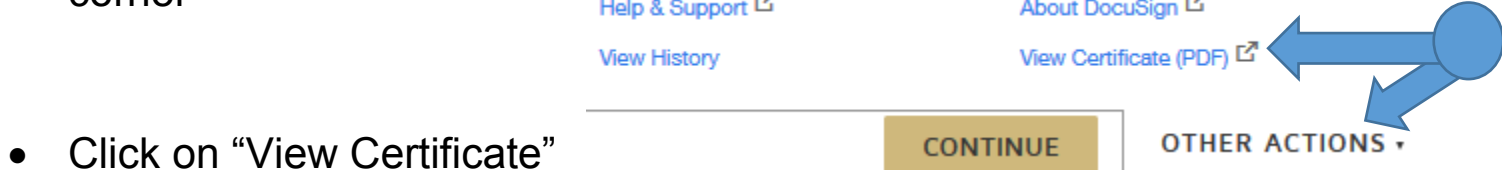

## **On the Certificate:**

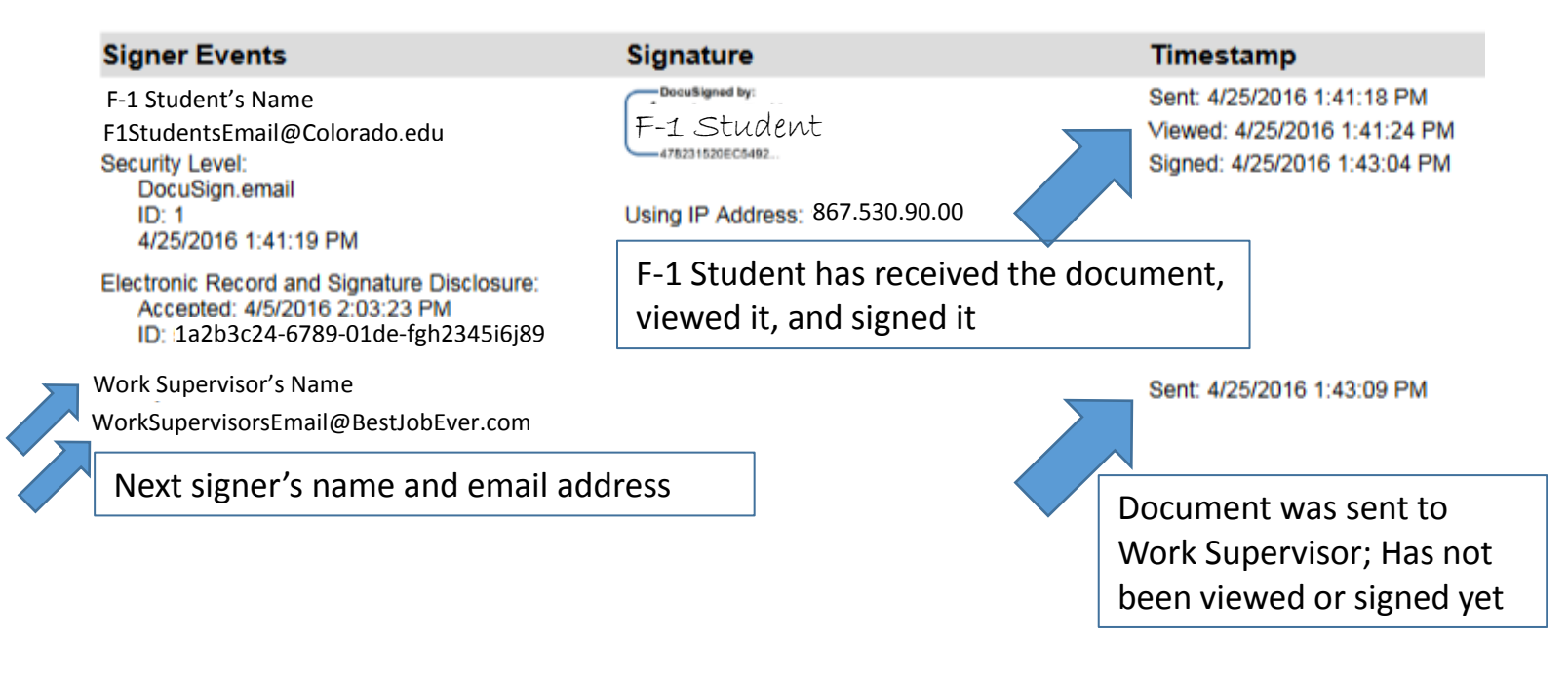